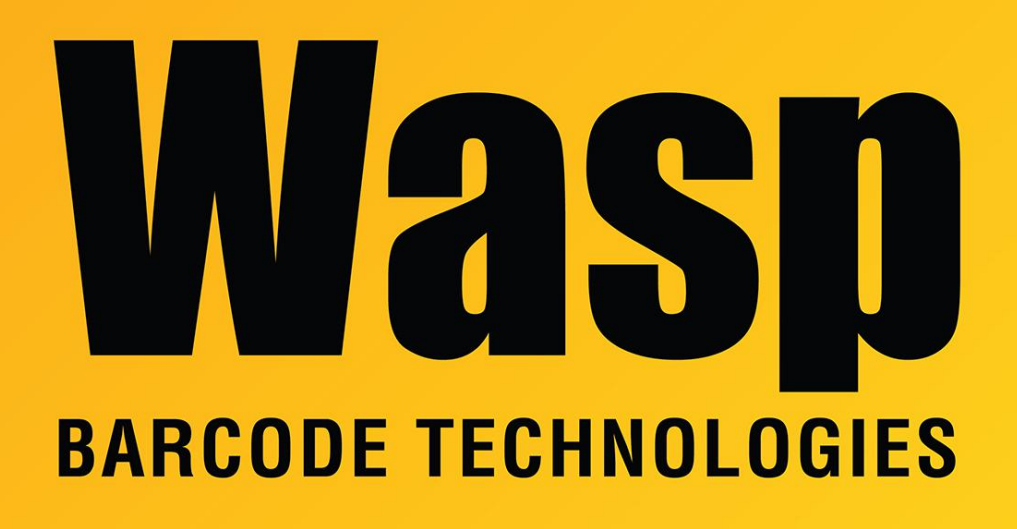

[Portal](https://support.waspbarcode.com/) > [Knowledgebase](https://support.waspbarcode.com/kb) > [Cloud](https://support.waspbarcode.com/kb/cloud) > [InventoryCloud](https://support.waspbarcode.com/kb/inventorycloud-2) > [InventoryCloud: How to tell which](https://support.waspbarcode.com/kb/articles/inventorycloud-how-to-tell-which-user-archived-transactions) [user archived transactions?](https://support.waspbarcode.com/kb/articles/inventorycloud-how-to-tell-which-user-archived-transactions)

## InventoryCloud: How to tell which user archived transactions?

Scott Leonard - 2022-08-04 - in [InventoryCloud](https://support.waspbarcode.com/kb/inventorycloud-2)

1. Edit the Transaction Archive Report.

2. Add field WaspInternalArchivedByLogon to DataBand1 on the same line as everything else.

3. Save (or Save As).

When the edited report is run, the username that performed the Archive operation that archived each transaction will show on that transaction's line.